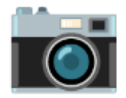

## **Rectangular images from fisheye camera**

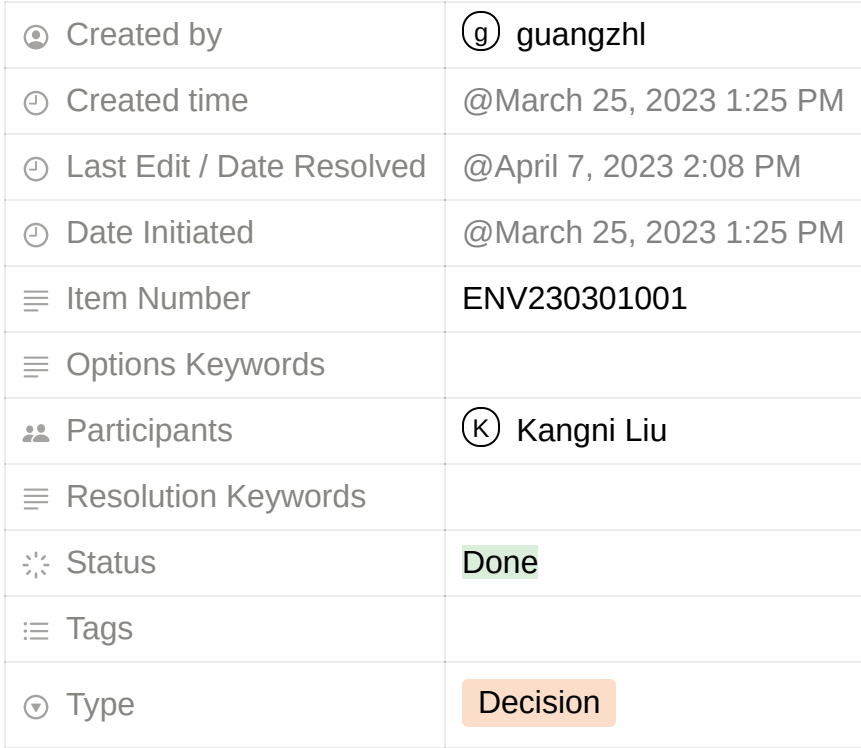

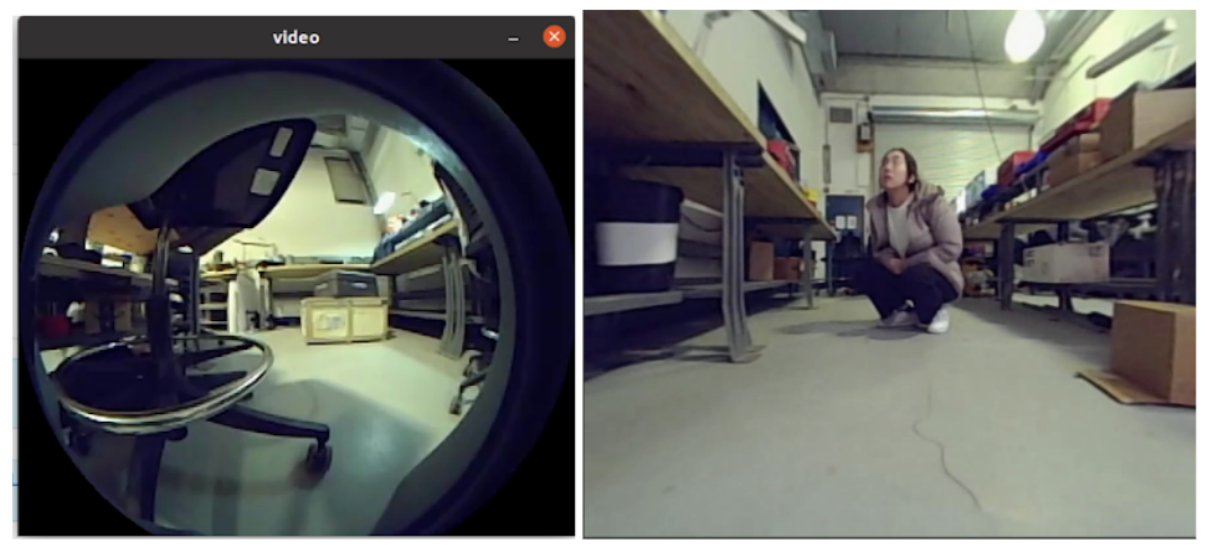

Figure 1: Original fisheye image

Figure 2: Converted image received

| Goal                      | Wireless image transmission between my laptop and Unitree cameras                                                                                                    |
|---------------------------|----------------------------------------------------------------------------------------------------|
| Facts                     | There are four computers inside the Unitree robot: three Jetson Nano and one<br>Raspberry Pi. Raspberry is the main control board. Each Nano controls and<br>processes a pair of fisheye cameras. To gain images from the head camera, I<br>need to have my laptop talk with that Jetson Nano.                                                                                                    |
| The previous<br>situation | In the last progress review, I was able to receive skewed images wirelessly<br>from Unitree fisheye cameras. The program running on my laptop is<br>/UnitreecameraSDK/examples/example_getimagetrans.cc (Modified)                                                                                                    |
| Possible<br>Solutions     | 1. process the skewed images with my own program 2. use the example<br>program in Unitree camera SDK. 1. The program running on Nano Jetson that<br>de-fish the images is<br>/UnitreecameraSDK/examples/example putimagetrans.cc 2. The program<br>running on my laptop that receives the de-fished images is<br>/UnitreecameraSDK/examples/example_getimagetrans.cc (Unmodified)                                                           |
| Connie's choice           | I chose B because the original circular image is covered by the camera frame<br>(Figure 1). It's extra work to determine how to get rid of unwanted parts of an<br>image and merge images from the left eye and the right eye. The quality of the<br>converted images is good (Figure 2) and the tutorial looks easy to follow. I<br>wanted to use example putimagetrans.cc on Nano and wirelessly send<br>rectangular images to my laptop. |
| Next step                 | Configure Linux network                                                                                                    |